## SE DURANTE IL PAGAMENTO DEGLI EFFETTI IL SISTEMA NON MI PERMETTE DI LAVORARE CON UN CONTO CORRENTE CHE POSSO FARE ?

Se durante il pagamento di una distinta di ritiro effetti, nella scelta del rapporto bancario non mi appare il conto che desidero utilizzare, bisogna verificare che sia configurato in maniera corretta. Ad esempio se voglio utilizzare questo conto ABI 02008 CAB 12800 n° conto 010000000905, posso procedere partendo da una verifica.

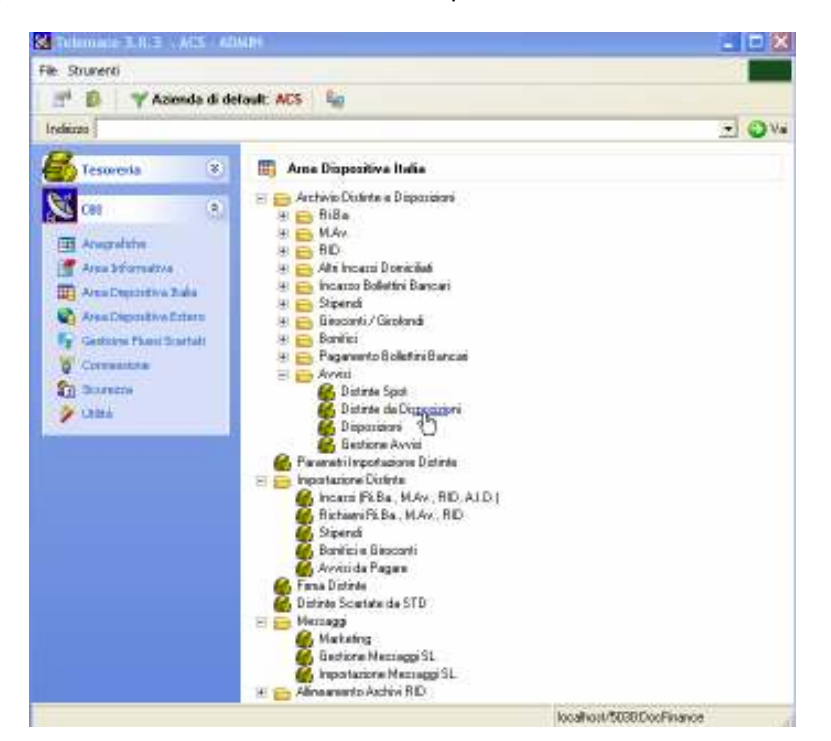

Mi posiziono in Area Dispositiva Italia – Avvisi – Distinte da Disposizioni

In questa schermata possiamo cliccare sul + in alto a dx per creare la testata della distinta.

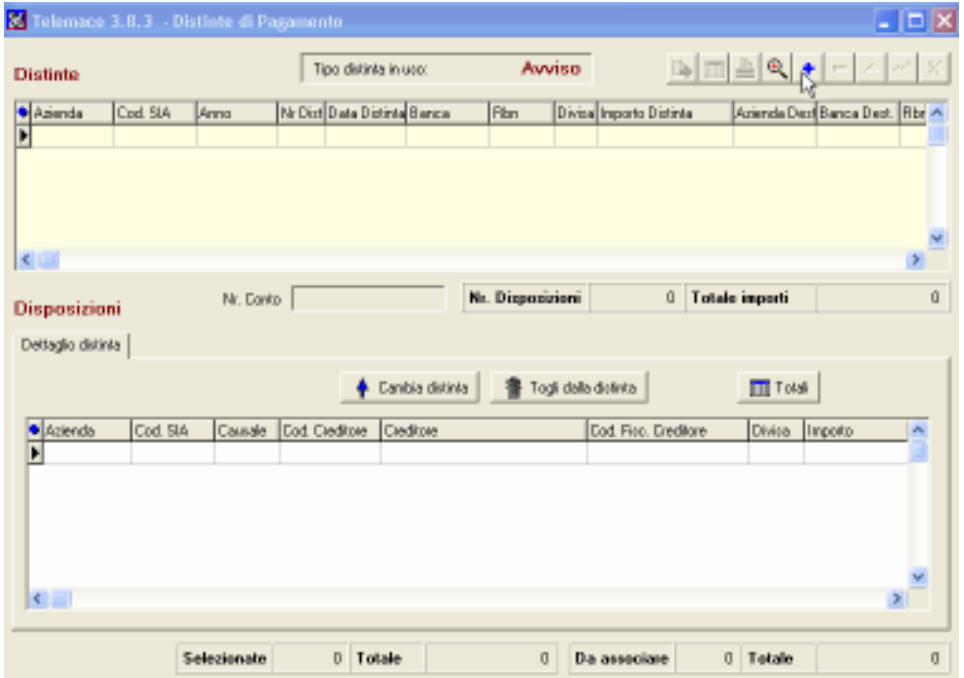

Il sistema, in questa schermata, ci chiede di selezionare i parametri di ricerca per il Rapporto Bancario e di cliccare su Aggiorna per poter visualizzare i vari CC utilizzabili per il pagamento degli effetti.

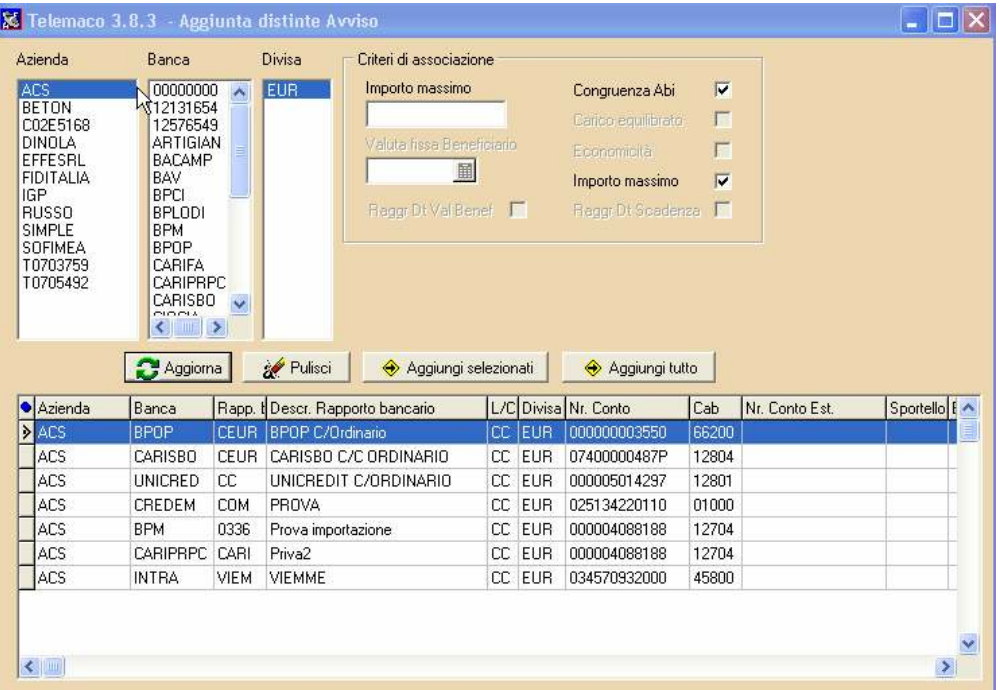

Come si può ben vedere il rapporto bancario ABI 02008 CAB 12800 n° conto 010000000905, non è presente.

Occorre fare una ricerca, quindi ci spostiamo nel menù generale di sx in Anagrafiche – Rapporti Bancari

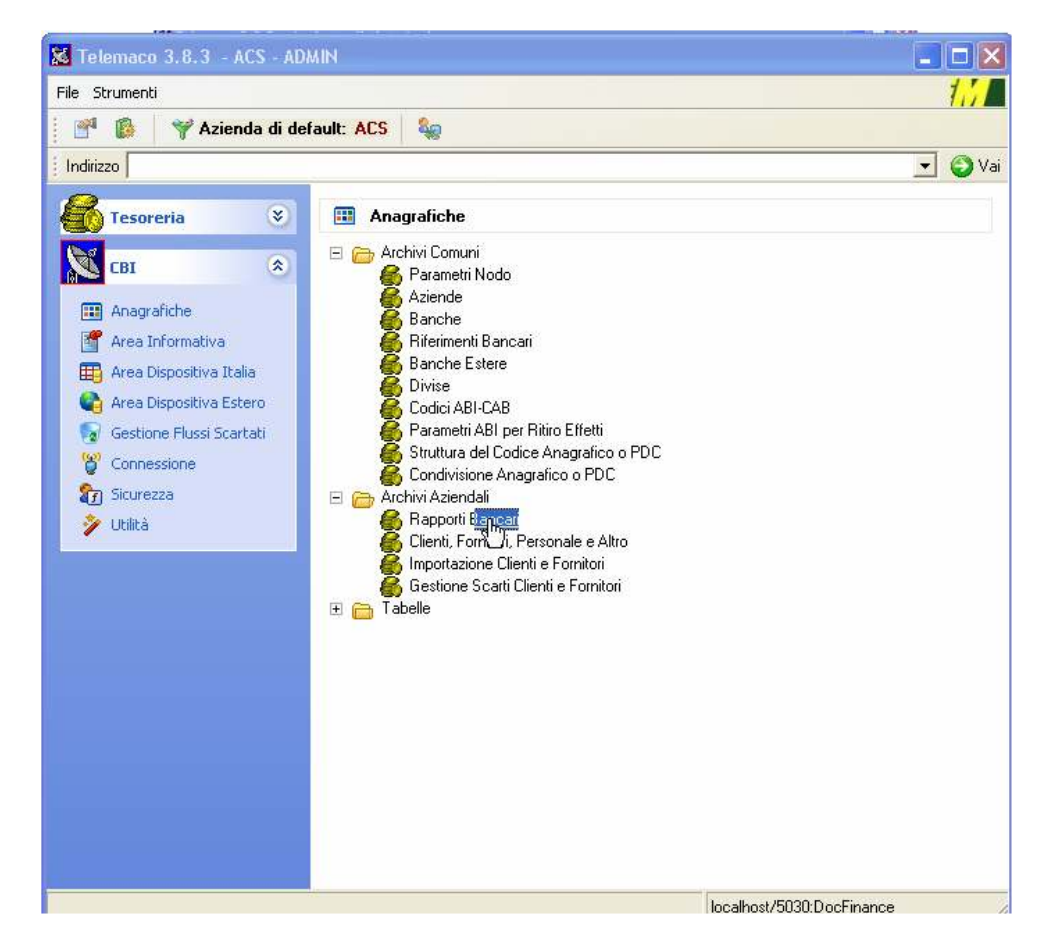

## Clicchiamo sulla lente di ricerca in alto a dx

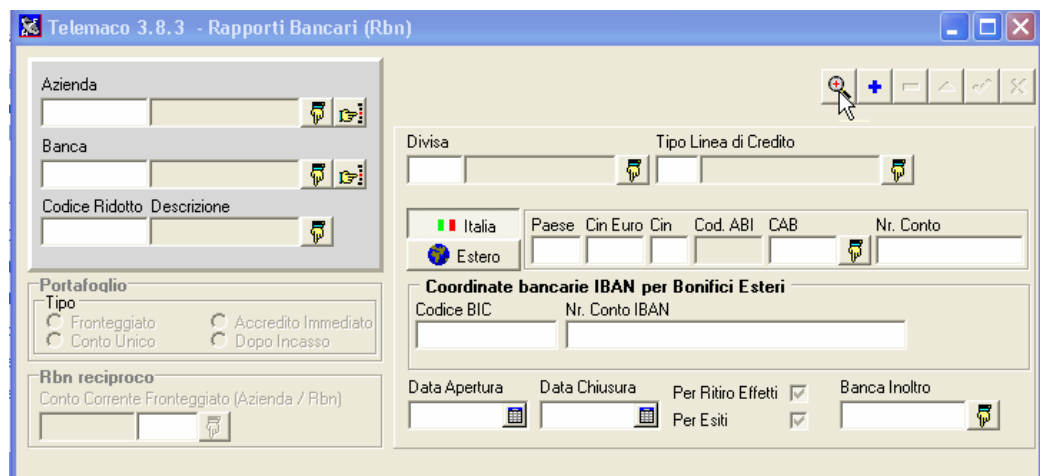

E selezioniamo i parametri di ricerca del rapporto bancario che a noi interessa. Basterà a questo punto selezionare il CC e cliccare su VAI

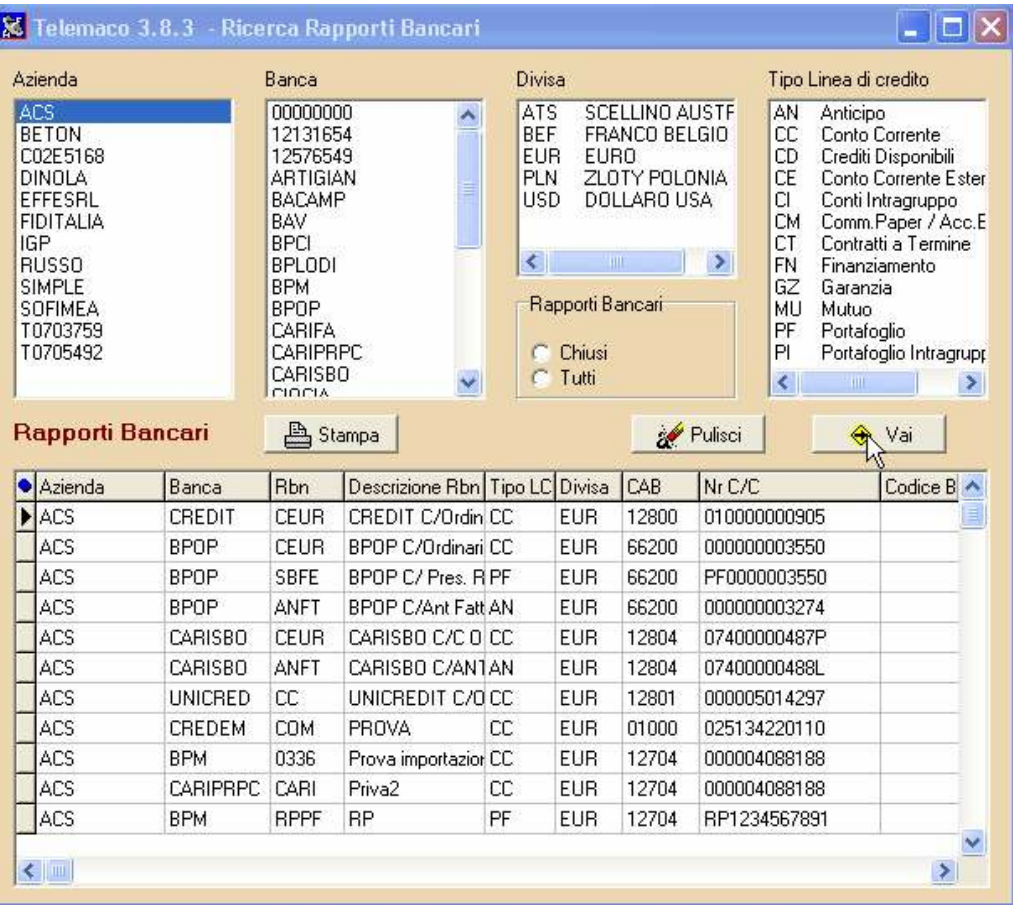

Nella schermata che si presenta dobbiamo andare a verificare che ci sia il flag nella voce "Ritiro Effetti" . In questo caso non è presente, quindi il sistema non ci ha permesso di selezionarlo nel momento della creazione della distinta.

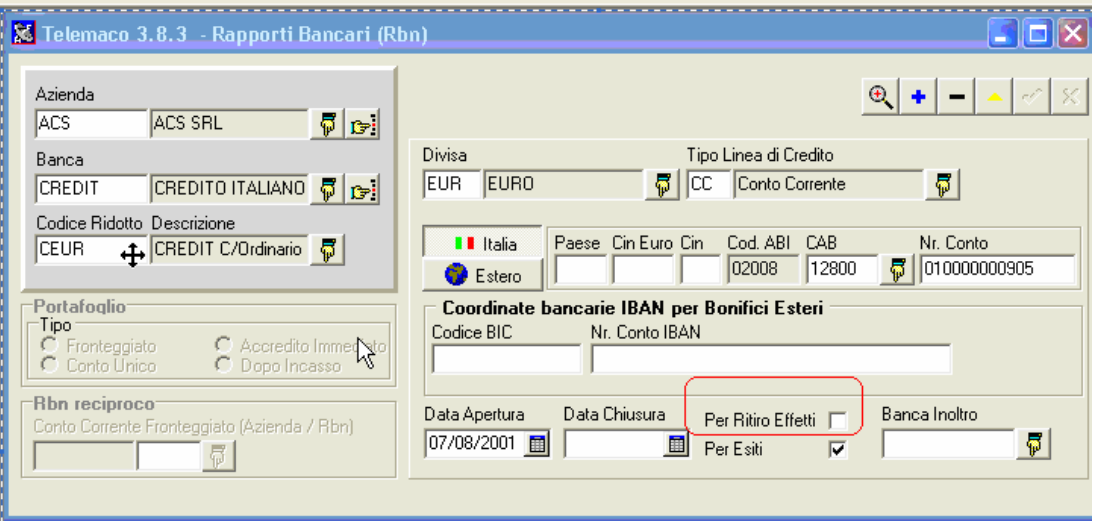

Basterà cliccare sul tasto modifica(triangolino Giallo) in alto a dx e andare ad inserire il flag nel campo corretto, confermando il tutto con la spunta verde .

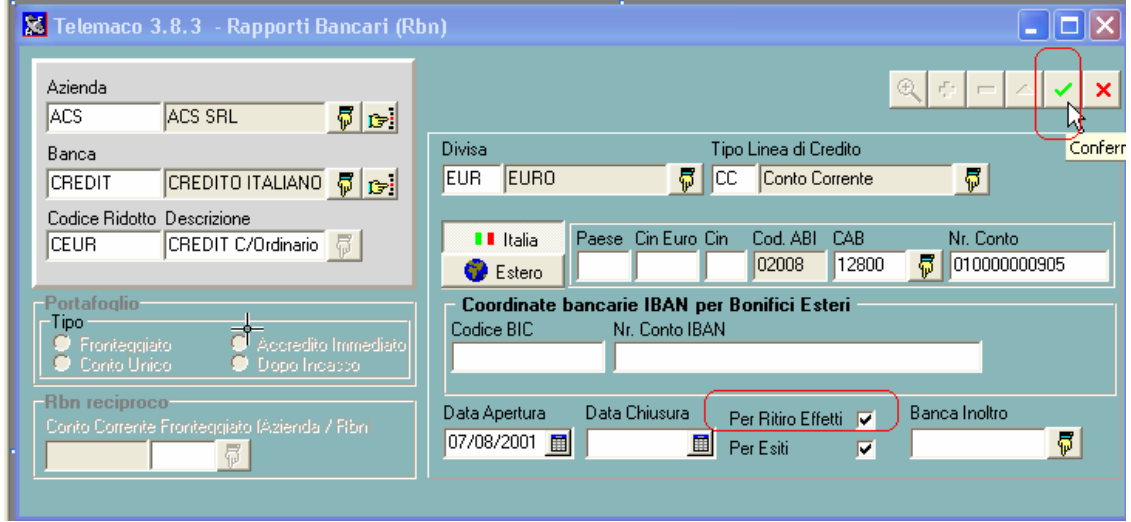

A questo punto possiamo tranquillamente procedere al pagamento della ns distinta di Effetti.